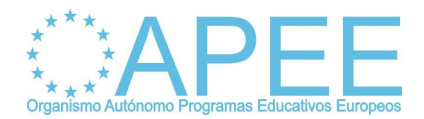

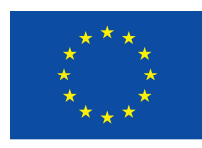

## **ALTA DE LA INSTITUCIÓN EN EL URF Y OBTENCIÓN DEL PIC**

Todas las Instituciones que hayan obtenido la nueva Carta Erasmus de Educación Superior (ECHE), tendrán que registrar necesariamente sus datos en el [Sistema de](http://ec.europa.eu/research/participants/portal/appmanager/participants/portal?_nfpb=true&_pageLabel=registerorganisation)  [Registro](http://ec.europa.eu/research/participants/portal/appmanager/participants/portal?_nfpb=true&_pageLabel=registerorganisation) Único **(Unique Registration Facility o URF)**, alojado en el Portal del participante de la Comisión Europea**.** Al registrarse, se obtendrá un código de identificación del participante (**Participant Identification Code o PIC**) que les permitirá acceder a la Convocatoria del nuevo Programa Erasmus + en 2014 (curso académico 2014-2015).

Para la obtención del código PIC, hay que realizar los siguientes **pasos**:

## **1. Acceder al formulario de registro en el Portal del participante**

<http://ec.europa.eu/education/participants/portal/>

- a) Al seleccionar "login" le redirige a la cuenta ECAS, donde se han de introducir las claves de usuario y contraseña de su institución (utilizada para la solicitud de la ECHE).
- b) Podría darse el caso, si no se han conectado a la cuenta ECAS en los últimos meses, que la aplicación le solicite modificar su contraseña; en ese caso, introduzca su nueva contraseña.
- c) Una vez introducidas las claves de usuario y contraseña, la propia cuenta ECAS le redirige al Portal del participante donde tendrá que ir introduciendo los datos que le sean solicitados. (Se han de cumplimentar obligatoriamente aquellos campos marcados con asterisco.)

## **2. Pantalla "WELCOME"**

- "Does your organization have a Value Added Tax (VAT) number?": se deberá introducir el CIF o NIF de la institución.
- "Does it have a Business Registration Number?":
	- o Las universidades deberán introducir el código que figura en el **Registro de Universidades, Centros y Títulos (RUCT)**, disponible en <https://www.educacion.gob.es/ruct/home>
	- o El resto de instituciones de educación superior deberá introducir el código que figura en el **Registro Estatal de Centros Docentes no Universitarios**, encode encode encode encode encode encode encode encode encode encode encode encode encode enco <https://www.educacion.gob.es/centros/home.do>

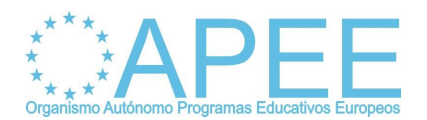

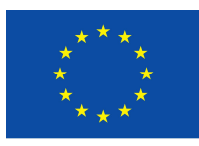

## **3. Pantalla "Enter information about your organization"**

- "Is the organization a Legal Person?" "Is it a non-profit organization?" "Is it a NGO?"… (En las páginas 22 y 23 de la **guía de usuario** adjunta, se incluyen las aclaraciones al respecto)
- En la fecha de registro (Registration Date) se deberá indicar la fecha de creación de la institución, de acuerdo con la disposición legal o reglamentaria correspondiente.
- Para cumplimentar el dato "NACE code", las instituciones de educación superior deberán seleccionar "Education" de las opciones que aparecen en el desplegable.
- **4. Pantalla "Enter Legal Address information"**
- Indicar el número de teléfono sin espacios y precedido por +34. (La aplicación no admite otro formato)
- **5. Pantalla "Enter contact information for the organization"**
- Se deberá introducir el correo electrónico oficial de la institución.
- **6.** Finalmente, en la **pantalla "Programme – Specific Information"**, seleccionar Erasmus + y pulsar "Finish your registration". De este modo, se obtendrá automáticamente la confirmación del registro de la institución, así como el PIC, que deberá guardar para solicitudes posteriores de la institución.

Se ha de tener en cuenta que ese registro será eliminado si no se accede al mismo a lo largo de los 12 meses siguientes.

En el caso de surgir **PROBLEMAS** con:

- · La creación o la utilización de la **cuenta ECAS**, se deberá remitir un correo electrónico a [EACEA-HELPDESK@ec.europa.eu](mailto:EACEA-HELPDESK@ec.europa.eu)
- · Temas técnicos relacionados con el **[Sistema de Registro](http://ec.europa.eu/research/participants/portal/appmanager/participants/portal?_nfpb=true&_pageLabel=registerorganisation) Único**, se podrá poner en contacto con [EC-RESEARCH-IT-HELPDESK@ec.europa.eu](mailto:EC-RESEARCH-IT-HELPDESK@ec.europa.eu)
- · Preguntas relacionadas con las **acciones del Programa Erasmus+ gestionadas por la Agencia Ejecutiva (EACEA)**, podrá dirigirse a [EACEA-](mailto:EACEA-PORTAL-ERASMUSPLUS@ec.europa.eu)[PORTAL-ERASMUSPLUS@ec.europa.eu](mailto:EACEA-PORTAL-ERASMUSPLUS@ec.europa.eu)
- · Preguntas relacionadas con las **acciones del Programa Erasmus+ gestionadas por el OAPEE**, podrá dirigirse a [erasmus@oapee.es](mailto:erasmus@oapee.es)